#### **Chapitre 12 : Gestion des utilisateurs**

Comptes et protection des fichiersDebian

## **Plan de ce chapitre**

#### ● Comptes

- Définition, création (à connaître)
- Protection des fichiers (à savoir)
- Configuration des comptes

#### **12.1 – Comptes et groupes**

# Utilisateur =  $complete + groupe(s)$ Debian

# **Comptes Unix**

- Un compte permet d'utiliser un ordinateur
	- On se connecte, on travaille, on se déconnecte
- Il en existe 3 sortes :
	- **Administrateur** : 1 seul possible, qualifié de superutilisateur, son nom de compte est root
		- Certains systèmes empêchent de s'y connecter directement car il a tous les droits. Voir plus loin.
	- **Comptes systèmes** : associés à certains services, ex : imprimante, réseau...
		- Non connectables, en général
	- **Utilisateurs ordinaires**<br>4

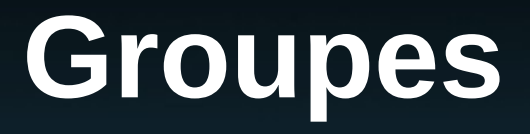

• Les comptes sont placés dans des groupes

- Exemple : étudiants, enseignants...
- Exemple : groupes liés au système : bluetooth
- Un compte peut appartenir à plusieurs groupes
- Le fait d'appartenir à un groupe peut donner des droits sur des fichiers et des dossiers
	- Par exemple, si vous êtes dans le groupe cdrom, vous pouvez utiliser /dev/cdrom
	- Détails plus loin

#### **Mémorisation des groupes**

- Les groupes sont recensés dans /etc/group
- Le format : nom: x: n° : utilisateurs
	- Nom du groupe
	- $-$  Mot de passe du groupe :  $x = a$ ucun
	- N° du groupe appelé GID
		- GID > 999 pour les utilisateurs normaux
	- Liste des utilisateurs qui en font partie
- Il y a 3 commandes pour gérer ce fichier (à moins de le faire à la main)

# **Création d'un groupe**

- La commande addgroup ajoute un groupe : addgroup *nom*
	- L'option --gid GID permet de forcer le GID à une certaine valeur
	- Si on rajoute l'option --system on crée un groupe système (pour un service, voir prochain cours) Ex : addgroup --gid 1001 developers
- *Attention, il y a aussi la commande groupadd moins complète*

## **Modification d'un groupe**

• On peut changer le nom d'un groupe groupmod -n *nouveau ancien* Ex : groupmod -n programmers developers • On peut changer le GID d'un groupe groupmod -g *GID groupe* Ex : groupmod -g 1002 programmers Attention, si on change le GID, ça ne met pas à jour les fichiers et dossiers attribués au groupe => il va y avoir une anomalie, ces fichiers seront sans groupe connu (voir en TP)

# **Suppression d'un groupe**

• La commande delgroup supprime le groupe delgroup *nom* Ex : delgroup programmers • La commande est refusée s'il y a des utilisateurs dont c'est le groupe principal

## **Compte utilisateur**

- Un compte est caractérisé par :
	- Un nom (logname), ex : lili
	- Un mot de passe (password)
	- Un numéro unique appelé UID, ex : 1001
	- Un home dir, ex : /home/lili
	- Un groupe principal identifié par le GID, ex : admin et des groupes secondaires, ex : cdrom, lpr, sudoer...
	- Un shell à lancer, ex : /bin/bash
	- D'autres informations appelées GECOS : le nom en clair, une adresse mail...

## **Mémorisation des comptes**

- Les comptes sont définis dans le fichier /etc/passwd
	- Format : login:x:UID:GID:infos:homedir:shell
- Les mots de passe sont stockés dans le fichier /etc/shadow
	- Ce fichier est protégé, seul root peut le voir
	- Format : login:mdp:date:min:max
		- Date du mot de passe, durée minimum en jours et durée maximale en jour (vide ou  $0 =$  pas de limite)

## **Authentification par PAM**

• Les « Pluggable Authentication Modules » stockent les mots de passe sous forme cryptée dans /etc/shadow

Ex : \$6\$n4kRE2Hc\$e09e6TO0xUCgHzqgv0Zm1c

- On ne peut pas les décrypter :
	- emploi d'algos non réversibles (sorte de projection)
- Quand on se connecte, le système PAM crypte le mot qu'on tape et le compare avec ce qui est dans /etc/shadow : égalité => OK

## **Piratage des mots de passe**

- Pour « casser » un mot de passe, on emploie la force brute :
	- Passage en revue de tous les dictionnaires de mots, prénoms, dates (et leurs anagrammes)
	- Cryptage de chaque chaîne et comparaison avec le contenu de /etc/shadow
- Faisable si on travaille en « cloud computing »
	- Une multitude d'ordinateurs, chacun s'occupe de tester quelques mots

# **Ajout d'un utilisateur**

• La commande adduser ajoute un utilisateur : adduser --ingroup groupe nom Ex : adduser --ingroup programmers pierre • Elle demande les informations supplémentaires • On peut forcer certaines caractéristiques : --uid *UID* Debian --shell *shell*, ex : --shell /bin/false --home *homedir*

## **Affichage des informations**

- La commande id affiche différentes informations :
	- UID et logname, GID et groupe principal, puis autres identifiants de groupes secondaires
	- Si on met un logname, ça affiche pour cet utilisateur
- id -nG seulement liste des noms de groupes auquel appartient l'utilisateur
	- La commande groups affiche la même liste

## **Modification d'un compte**

- La commande usermod change ce qu'on veut avec les options :
	- -g *groupe* : change le groupe principal
	- -c *infos* : change les informations
	- -u *UID* : change l'UID de l'utilisateur
	- -s *shell* : change son shell de connexion
- Ex: usermod -s /bin/bash pierre

#### **Appartenance à un groupe**

- Tout utilisateur possède un groupe principal, celui qui est inscrit dans /etc/passwd
- On peut le rajouter dans d'autres groupes, dits secondaires :
	- usermod -G *grpe2,grpe3... utilisateur*
	- Ex : usermod -G visiteurs,clients pierre
	- Pour l'enlever d'un groupe, refaire la commande avec seulement les autres groupes
- Cela confère des privilèges supplémentaires

## **Changement de mot de passe**

- La commande passwd permet de changer le mot de passe
	- passwd (sans paramètre) : change pour celui qui lance la commande
	- sudo passwd *nomuti* : change le mdp de cet utilisateur

# **Suppression d'un compte**

- La commande deluser permet de détruire un compte :
	- deluser --remove-all-files *nom*
	- Sans l'option, la commande ne supprime pas les fichiers possédés par cet utilisateur

#### **12.2 – Connexion sur un compte**

Procédure de connexion

#### **Connexion**

- On peut se connecter à un compte (sauf celui de root sur Debian) lors de la mise en route du **système**
- Une fois connecté, on peut changer de compte à l'aide de la commande su
	- su : (sans paramètre) se connecter en tant que root
	- su *utilisateur* : se connecter en tant que cet utilisateur, mais rester dans le dossier courant
	- le compte de cet utilisateur<br>
	<sup>21</sup> – su - *utilisateur* : se connecter et aller dans

# **Qui suis-je ?**

- La commande whoami affiche le nom du compte dans lequel on travaille
- La commande who liste les utilisateurs connectés sur le même système

## **Lancer une commande en tant que superutilisateur**

- La commande sudo permet de changer temporairement d'identité pour lancer une commande :
	- sudo *commande* : exécute la commande en tant que root
	- Il y a des options, mais généralement restreintes : il faut être connecté en tant que root
- En environnement graphique (Gnome sur Ubuntu), il faut faire gksudo au lieu de sudo si la commande ouvre une fenêtre.

#### **12.3 – Protection des fichiers**

Propriétaires et droits

Debian

#### **Concepts**

• Pour chaque fichier, on peut décider d'autoriser ou d'interdire les utilisateurs à y accéder :

– Les utilisateurs : qui sont-ils par rapport au fichier ?

– Le type d'accès : que veulent-ils faire avec ?

- Par exemple, je suis le propriétaire du fichier et je veux le modifier : puis-je ?
- Le système vérifie ces informations en permanence et bloque les commandes sur les fichiers qui ne sont pas autorisés

#### **Les utilisateurs et les fichiers**

- $\bullet$  Un utilisateur = { un logname et des groupes }
- Un fichier = { un propriétaire (créateur) et un groupe (celui du propriétaire mais pas toujours) }
- Algorithme du système d'exploitation pour déterminer qui est cet utilisateur % ce fichier :
	- Si l'utilisateur = le propriétaire, alors il est dans la catégorie U (mal nommé, *user* au lieu de *owner*)
	- Sinon si l'un des groupes de l'utilisateur = celui du fichier alors il est dans la catégorie G (*group*)
	- Sinon, il est dans la catégorie O (*other*)

## **Les droits**

- Si l'utilisateur veut, d'une manière ou d'une autre consulter ce qu'il y a à l'intérieur du fichier, alors il a besoin du droit R (*read*)
- S'il tente de modifier d'une manière ou d'une autre le contenu, alors il a besoin du droit W (*write*)
- S'il tente d'exécuter le contenu en tant que programme, il a besoin du droit X (*eXecute*)
- Ces trois droits peuvent être cumulés

#### **Exemples d'accès multiples**

- more toto.txt
	- Lecture sur toto.txt : droit R sur toto.txt
- cp toto.txt tutu.lst
	- Lecture de toto.txt : R sur toto.txt
	- Création et écriture de tutu.lst : W sur tutu.lst
- echo oui >> riri.txt
	- Modification de riri.txt (pas de lecture) : W sur riri.txt
- Voir en TP et TD pour se faire une idée

#### **Mise en place des protections**

- Chaque fichier possède un tableau de 3x3 booléens qui disent :
	- U possède tels droits parmi { R, W, X }
	- G possède tels droits parmi { R, W, X }
	- O possède tels droits parmi { R, W, X }
- Exemple : **<sup>R</sup> <sup>W</sup> <sup>X</sup>**

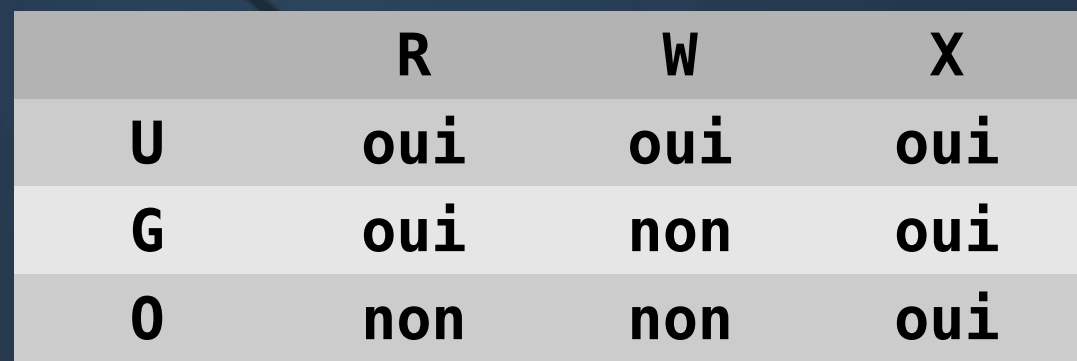

### **Exemple**

- Soit un fichier titi.txt appartenant à jean, et ce fichier est placé dans le groupe clients
	- Si c'est jean qui veut l'afficher (R), alors c'est oui
	- Si c'est pierre du groupe clients qui veut l'afficher, alors c'est oui, car il y a R pour la catégorie G
	- Si c'est paul du groupe visiteurs qui veut l'afficher,  $r$  alors c'est non

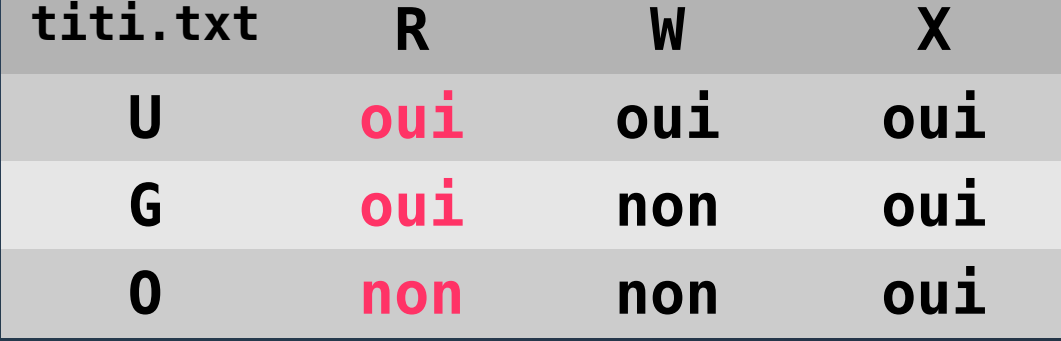

## **Affichage des droits**

- La commande ls -l affiche le tableau des droits juste après le type du fichier
	- 3 triplets de 3 lettres, pour U, pour G et pour O

1 lettre = ce droit accordé, - = refus

– Nom du propriétaire et nom du groupe du fichier

• Exemple :

drwxrwxr-x 5 pierre admin 4096 nov. 25 bin -rw-r--r-- 1 pierre admin 223 août 15 infos

- -rwxr-x--x 2 pierre clients 4096 nov. 13 chk
	- annion Systèmes 1e année Nerzic 2015-16 31 U G O

## **Protection des dossiers**

- Le principe de la protection des dossiers est identique :
	- Les dossiers ont un propriétaire et un groupe
	- On compare l'utilisateur et le propriétaire, et éventuellement le groupe du dossier et les groupes de l'utilisateur
	- On regarde ce que l'utilisateur veut faire avec
		- Pb : ce sont les mêmes lettres RWX, mais pas tout à fait le même sens
	- => c'est OK ou refusé.

# **Signification des droits**

#### • Sur un dossier :

– R signifie le droit de faire ls (sans être dedans)

- Peu importe comment, par exemple more \*.c fait un Is implicitement, car il a besoin de la liste pour filtrer les .c
- W signifie le droit de créer un fichier, de renommer un fichier, de supprimer un fichier
	- Peu importe comment, par exemple cp . . / titi.txt . exige W sur .
- X signifie le droit de mentionner le dossier dans un chemin, d'aller dedans

#### **Exemples d'accès**

#### • more tp1/toto.txt

– Entrée dans tp1 : droit X sur tp1

– Lecture sur toto.txt : droit R sur toto.txt

#### • cp  $tp2/*$ .txt  $tp3$

- tp2 dans un chemin : droit X sur tp2
- \*.txt => liste du dossier tp2 : droit R sur tp2
- Copie des .txt : droits R sur tous les .txt de tp2
- tp3 dans un chemin : droit X sur tp3
- Copie dans tp3 => créations : droit W sur tp3

## **Mise en place des droits**

- La commande chmod permet d'ajouter des droits :
	- chmod *catégories*+*droits noms* Ajoute les droits pour les catégories indiquées
		- Catégories = une ou plusieurs lettres parmi  $\{u, q, o\}$
		- Droits = une ou plusieurs lettres parmi  $\{r, w, x\}$
- Exemples
- 
- chmod ug+x prog.sh
- chmod go+r infos.txt

## **Autres possibilités**

• On peut définir les droits directement avec = chmod *catégories*=*droits noms* Ex : chmod go=rx prog.sh • On peut retirer des droits avec chmod *catégories*-*droits noms* Ex : chmod o-r infos.txt • On peut mettre plusieurs spécifs à la suite :  $Ex:$  chmod  $u=rw$ ,  $q=r$ ,  $o=$  docs.txt

## **Variante de chmod**

• Il existe une antique notation pour les droits, elle fait appel à l'octal (base 8)

chmod code8 fichiers...

code8 = 3 chiffres de 0 à 7 : pour U, pour G et pour O

 $R = 4$ , W = 2, X = 1 = RW = 6, RX = 5, RWX = 7

– Ex : chmod 764 infos.txt

équivalent à faire : chmod u=rwx,g=rw,o=r infos.txt

• Défaut : ça bloque tout progrès du système des protections (ce qui manque beaucoup à Unix)

## **Droits par défaut**

- Les droits par défaut (= ceux qui sont mis quand on crée un fichier) sont définis par la commande umask *code8*
	- Les nouveaux fichiers seront créés avec RW moins les droits indiqués dans le code8 (R=4, W=2, X=1)
	- Ex : umask 027

Crée les fichiers avec les droits RW- R-- ---

– NB : un fichier n'est jamais créé avec le droit X

• Pareil pour les dossiers, sauf : RWX moins les droits indiqués dans le code

# **Changer le propriétaire**

• La commande chown permet de changer le propriétaire d'un fichier ou d'un dossier

chown proprio fichiers ou dossiers...

– Ex : sudo chown pierre /var/www/\*.html

- Elle ne peut être faite que par le superutilisateur
- Si on rajoute l'option -R, elle s'applique récursivement à tout le contenu d'un dossier
	- Ex : sudo chown -R pierre /var/www

# **Changer le groupe**

• La commande chgrp permet de changer le groupe d'un fichier : on peut mettre un fichier dans un autre groupe que son propriétaire :

chgrp groupe fichiers ou dossiers...

- Ex : sudo chgrp visiteurs /var/www/\*.html
- Elle ne peut être faite que par root (sudo)
- L'option -R permet d'appliquer à tout un dossier – Ex : sudo chgrp -R visiteurs /var/www

# **Changer propriétaire et groupe**

• Pour faire les deux d'un coup : chown proprio:groupe fichiers... – Ex : sudo chown -R pierre:visiteurs /var/www

## **Droits spéciaux sur les fichiers**

- Il existe des droits spéciaux qu'on place sur certains fichiers (commandes d'administration)
	- Droit « SetUID » : faire chmod u+s *programme*
		- Il fait en sorte que, quand on lance le programme, on prenne temporairement l'identité (et les privilèges) du propriétaire du programme
		- Exemple : la commande /bin/passwd (pas sur DSL)
	- Droit « SetGID » : faire chmod g+s *programme*
		- Quand on lance ce programme, on passe temporairement dans le groupe du programme

## **Droits spéciaux sur les dossiers**

#### • Sur les dossiers

– Droit « SetGID » : faire chmod g+s *dossier*

• Normalement, quand un utilisateur crée un fichier dans un dossier, ce fichier est mis dans le groupe de cet utilisateur. Sauf quand il y a le SetGID sur le dossier : le fichier créé est mis dans le même groupe que le dossier.

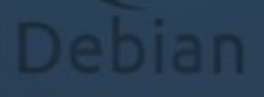